## Comment se connecter au compte PIX-ELEVE à partir de l'ENT ? 2021-2022

```
Etape n°1
```
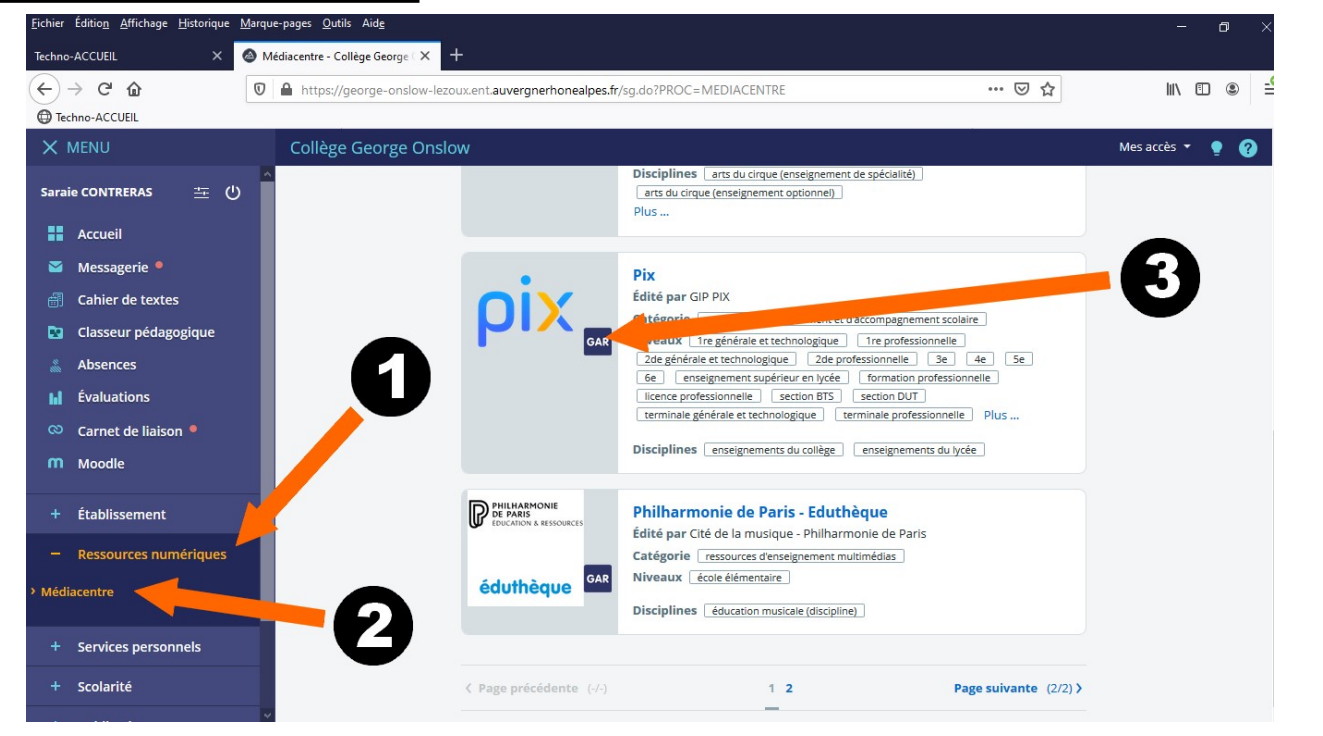

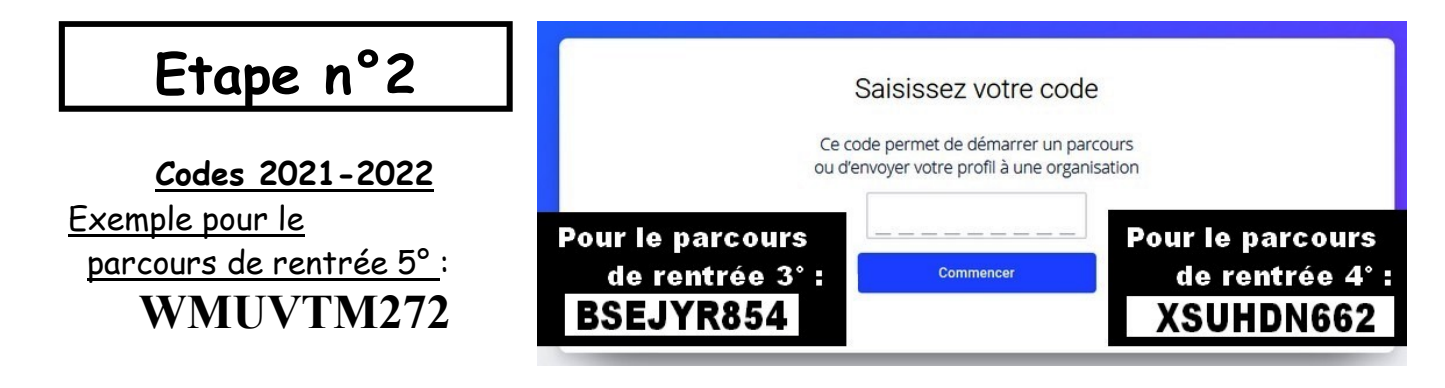

## Etape n°3

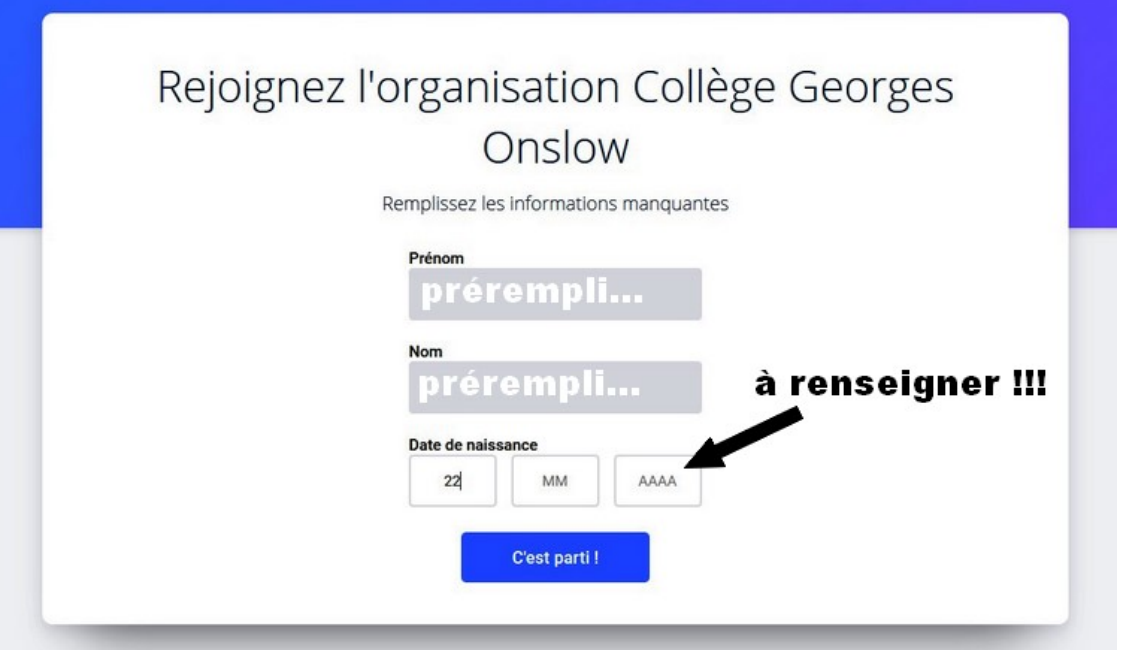

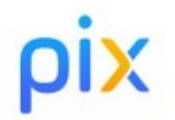

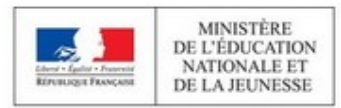

## Commencez votre parcours

Démarrez votre parcours d'évaluation personnalisé. Inscrivez-vous ou connectez-vous sur la plateforme Pix et lancez votre test.

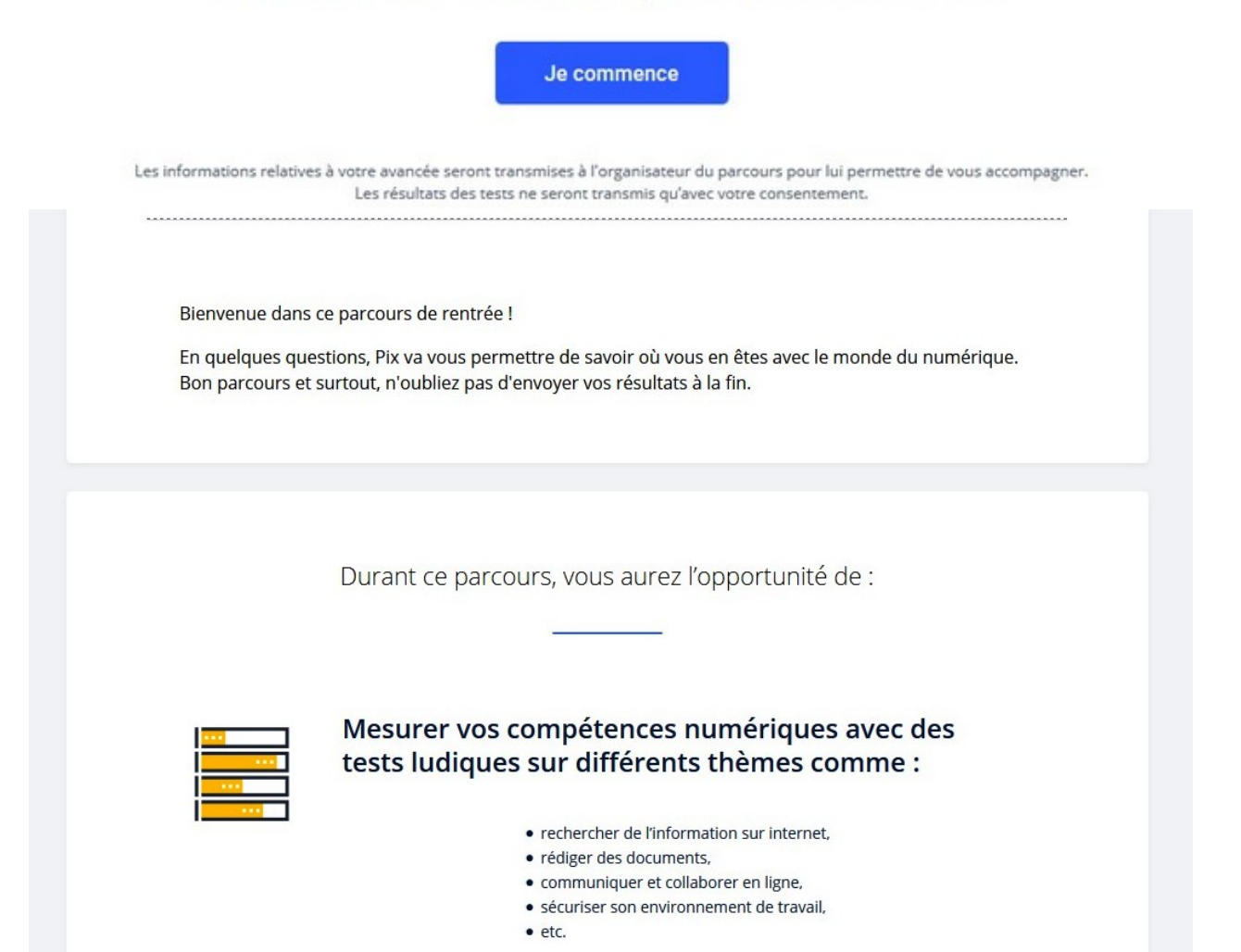

## Et si vous avez à vous reconnecter...

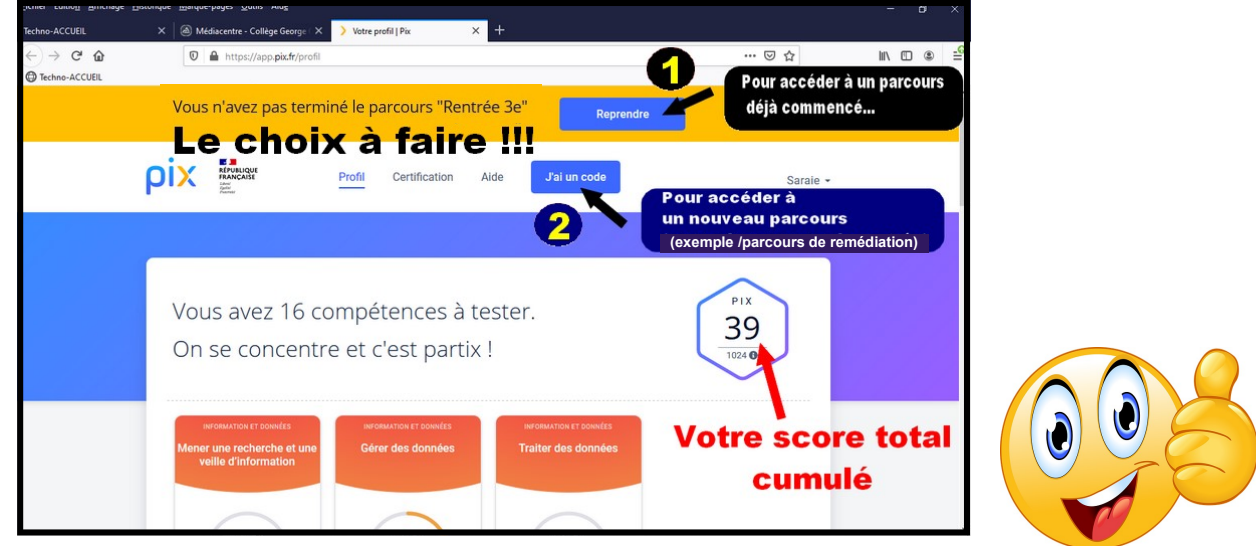

-Avec pour objectif d'obtenir au minimum le niveau 1 sur au moins 5 compétences.